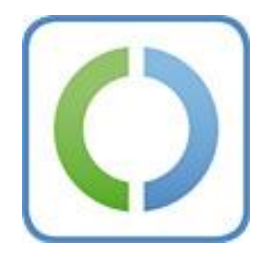

# **Releasenote zur AusweisApp Version 1.13.1 RC1 (Windows) Dokumentversion 1.1**

## **Inhaltsverzeichnis**

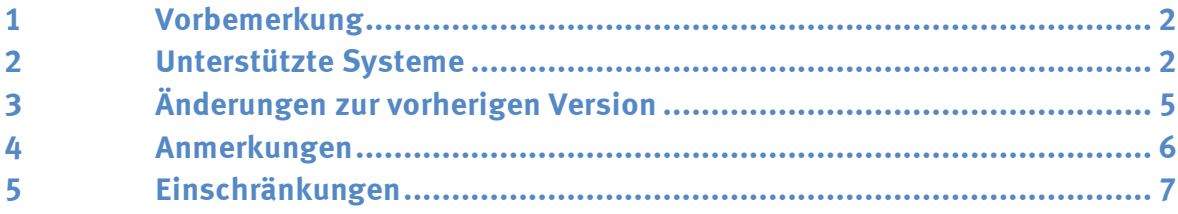

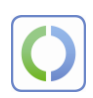

## <span id="page-1-0"></span>**1 Vorbemerkung**

In diesem Dokument werden die Änderungen der AusweisApp Version 1.13 durch das Update auf die Version 1.13.1 beschrieben. Die Gesamtheit der aufgeführten Änderungen bezieht sich auf die AusweisApp Version 1.13.1 (Windows).

## <span id="page-1-1"></span>**2 Unterstützte Systeme**

#### **2.1 Unterstützung der folgenden Betriebssysteme**

- Windows Vista (32bit/64bit)
- Windows 7 (32bit/64bit)
- Windows 8 (32bit/64bit)
- Windows 8.1 (32bit/64bit)

## **2.2 Unterstützung der folgenden Internetbrowser bei Verwendung der Browser-Plugins**

- Internet Explorer Version 9 bis 10 (Nur 32 Bit-Versionen)
- Internet Explorer Version 11 (32 Bit und 64 Bit)
- Firefox Version 31 ESR
- **2.3 Unterstützung der folgenden Internetbrowser bei Verwendung des Browser-unabhängigen Aufrufmechanismus (Alternative eID-Aktivierung)**
	- Internet Explorer 9 bis 11 (32bit/64bit)
	- Firefox 32
	- Safari 7.01
	- Google Chrome 32 (32bit)
	- Opera 19 (32bit)

### **2.4 Unterstützung der folgenden Kartenleser**

Alle Chipkartenleser mit nPA-Unterstützung, die nach BSI TR-03119 zertifiziert und auf der BSI-Homepage unter "Nach Technischen Richtlinien zertifizierte Produkte" aufgelistet sind.

#### **2.5 Unterstützung der folgenden Karten**

- Neuer Personalausweis
- Elektronischer Aufenthaltstitel

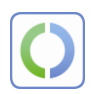

## **2.6 Unterstützung folgender Zertifikate**

In der Vertrauensbasis (bcsystem.db) wurden folgende Zertifikate abgelegt:

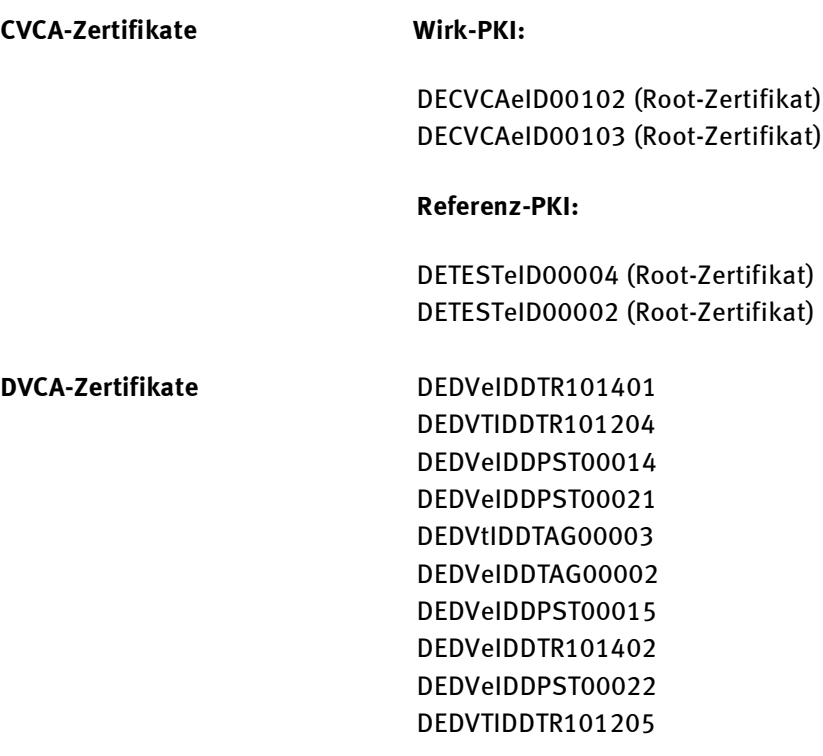

**Update**

[SSL\_CERTS\_DN] Distinguished Name (DN) of subject of TLS certificates of update process

---- checker -----

1. CN=www.ausweisapp.bund.de(?)

CN=www.ausweisapp.bund.de, OU=Akamai Single SSL, OU=Bundesamt fuer Sicherheit in der Informationstechnik, O=Regierung der Bundesrepublik Deutschland, STREET=Godesberger Allee 185-189, L=Bonn, ST=North Rhine-Westphalia, OID.2.5.4.17=53175, C=DE

2. CN=www.ausweisapp.bund.de(Donnerstag, 26. Dezember 2013 00:59:59) CN=www.ausweisapp.bund.de, OU=Akamai Single SSL, O=Regierung der Bundesrepublik Deutschland, STREET=Godesberger Allee 185-189, L=Bonn, ST=North Rhine-Westphalia, OID.2.5.4.17=53175, C=DE

- 3. CN=www.ausweisapp.bund.de(Donnerstag, 4. Dezember 2014 01:04:30) CN=www.ausweisapp.bund.de, OU=Bundesamt fuer Sicherheit in der Informationstechnik, O=Regierung der Bundesrepublik Deutschland, L=Bonn, ST=North Rhine-Westphalia, C=DE
- 4. Subject: C=DE,O=Bundesamt fuer Sicherheit in der Informationstechnik, OU=Referat S11,ST=NRW,L=Bonn,CN=www.ausweisapp.bund.de Issuer: C=DE,O=T-Systems International GmbH,OU=T-Systems Trust Center,ST=Nordrhein Westfalen,PostalCode=57250,L=Netphen,STREET=Untere Industriestr. 20,CN=TeleSec ServerPass DE-2 Ser.No.: 0x413d8461fc58d620
- ---- download ----
- 1. CN=download.ausweisapp.bund.de(?) CN=download.ausweisapp.bund.de, OU=Akamai Single SSL, OU=Akamai Single SSL, O=Regierung der Bundesrepublik Deutschland, STREET=Godesberger Allee 185-189, L=Bonn, ST=North Rhine-Westphalia, OID.2.5.4.17=53175, C=DE
- 2. CN=download.ausweisapp.bund.de(Freitag, 27. Dezember 2013 00:59:59) CN=download.ausweisapp.bund.de, OU=Akamai Single SSL, O=Regierung der Bundesrepublik Deutschland, STREET=Godesberger Allee 185-189, L=Bonn, ST=North Rhine-Westphalia, OID.2.5.4.17=53175, C=DE
- 3. CN=download.ausweisapp.bund.de(Donnerstag, 4. Dezember 2014 01:04:20) CN=download.ausweisapp.bund.de, OU=Akamai Single SSL, O=Regierung der Bundesrepublik Deutschland, L=Bonn, ST=North Rhine-Westphalia, C=DE
- 4. Subject: C=DE,O=Bundesamt fuer Sicherheit in der Informationstechnik, OU=Referat S11,ST=NRW,L=Bonn,CN=download.ausweisapp.bund.de Issuer: C=DE,O=T-Systems International GmbH,OU=T-Systems Trust Center,ST=Nordrhein Westfalen,PostalCode=57250,L=Netphen,STREET=Untere Industriestr. 20,CN=TeleSec ServerPass DE-2 Ser.No.: 0xe7358be2b101eb6b

#### [SSL\_TEST\_CERTS\_DN]

---- checker -----

CN=www.ausweisapp.bund.de, ST=North Rhine-Westphalia, OU=Bundesamt fuer Sicherheit in der Informationstechnik, O=Regierung der Bundesrepublik Deutschland, L=Bonn, C=DE

---- download ----

CN=download.ausweisapp.bund.de, ST=North Rhine-Westphalia, OU=Bundesamt fuer Sicherheit in der Informationstechnik, O=Regierung der Bundesrepublik Deutschland, L=Bonn, C=DE

[UPDATE\_SERVER\_CA\_CERTS]

Root certificates that sign a CA certificat that sign the TLS certificate that is used in SSL\_CERTS\_DN

1. CN=AddTrust External CA Root (Samstag, 30. Mai 2020 11:48:38)

2. CN = GTE CyberTrust Global Root (Dienstag, 14. August 2018 00:59:00)

3. CN = Baltimore CyberTrust Root (Dienstag, 13. Mai 2025 00:59:00)

Root certivicate

Subject: C=DE,O=Deutsche Telekom AG,OU=T-TeleSec Trust Center,CN=Deutsche Telekom Root CA 2 Issuer: C=DE,O=Deutsche Telekom AG,OU=T-TeleSec Trust Center,CN=Deutsche Telekom Root CA 2 Ser.No.: 0x26

[UPDATE\_TEST\_SERVER\_CA\_CERTS]

CN=GTE CyberTrust Global Root(Dienstag, 14. August 2018 00:59:00)

## <span id="page-4-0"></span>**3 Änderungen zur vorherigen Version**

#### **3.1 Versionsnummern**

Die Version der AusweisApp wurde von 1.13 auf 1.13.1 angehoben.

Die Version der CardReaderWhiteList wurde von 1.13.0 auf 1.13.1 angehoben.

Die Version der Vertrauensbasis wurde von 1.13.0 auf 1.13.1 angehoben.

Die Version des Algorithmenkatalogs wurde von 1.13.0 auf 1.13.1 angehoben.

#### **3.2 Unterstützung Firefox 31 ESR (Issue 399)**

Die AusweisApp unterstützt Firefox 31 ESR.

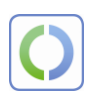

## **3.3 Neue Zertifikate für Aktualisierungsserver (Issue 416 und Issue 417)**

Die zukünftigen Zertifikate für den Update- und Download-Server wurden in der Vertrauensbasis ergänzt. Aufgrund der Änderung des Zertifikatsherausgebers wurde das zukünftige Root-Zertifikat in der cacerts der privaten Instanz der JVM ergänzt.

#### **3.4 Deaktivierung der automatischen Abfrage der Aktualisierungsserver**

Die automatische Abfrage der Aktualisierungsserver wurde standardmäßig deaktiviert. Eine Aktivierung ist über die AusweisApp Konfiguration möglich.

## <span id="page-5-0"></span>**4 Anmerkungen**

#### **4.1 Aktivierung der Browser-Erweiterung**

Nach Installation der AusweisApp 1.13.1 kann eine Aktivierung der Browser-Erweiterung erforderlich sein. Die einzelnen Schritte für die Aktivierung werden auf dem AusweisApp-Portal umfassend beschrieben.

#### **4.2 Benutzerdokumentation**

Die derzeit enthaltene Benutzerdokumentation bildet nicht den vollständigen Stand ab. Es fehlen Fehlermeldungen bzgl. der TR-konformen Online-Authentisierung.

#### **4.3 Erweiterter geschützter Modus bei IE 11-Nutzung**

Bei Verwendung des IE 11 im "erweiterten geschützten Modus" wird der Nutzer aufgefordert [http://127.0.0.1](http://127.0.0.1/) als vertrauenswürdige Site zu aktivieren. Nach Aktivierung ist der Browser-unabhängige Aufrufmechanismus auch im erweiterten geschützten Modus möglich.

#### **4.4 Nutzung der AusweisApp in spezifischen Testumgebungen**

Bei Einsatz der AusweisApp in spezifischen Testumgebungen ist eine Anpassung der Vertrauensbasis (bcsystem.db) durch den Hersteller erforderlich. Dazu muss der Nutzer das spezielle Testzertifikat für die Implementierung in die Vertrauensbasis bereitstellen.

## **4.5 Anhängen des SessionIdentifier als sessionid URL-Parameter konfigurierbar**

Zur Sicherung der Kompatibilität zu den genutzten eID-Servern wurde das Anhängen des SessionIdentifier als sessionid URL-Parameter in der AusweisApp v1.13.1 konfigurierbar gestaltet. Die bereitgestellte Version ist bis Abschluss der Umstellung

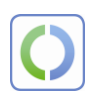

der eingesetzten eID-Server so konfiguriert, dass der im Element SessionIdentifier enthaltene Wert als sessionid-URL-Parameter an die URL noch angehängt wird.

### **4.6 Senden der Zertifikatskette im EAC1InputType**

Es wird empfohlen im EAC1InputType die Zertifikatskette (inkl. CV-Linkzertifikate) zu verschicken. Ansonsten könnte es möglicherweise bei einzelnen Diensteanbietern zum Abbruch der Online-Authentisierung bei länger nicht mehr verwendeten Ausweisen (seit Dezember 2012) kommen.

## **4.7 Firefox Erweiterung verhindert eCard-Client Initiator Funktion**

Firefox Erweiterungen zum Blockieren von Popup-Fenstern und anderen Inhalten verhindern ggf. die Funktion des eCard-Client Initiator, indem die Browser-Erweiterung der AusweisApp deaktiviert wird. Dadurch ist diese im Plugin-Bereich des Browsers nicht mehr sichtbar. Um dieses Verhalten zu korrigieren muss die verhindernde Erweiterung aktualisiert oder ggf. deaktiviert werden. Im Anschluss muss der verwendete Browser neu gestartet werden.

### **4.8 Version der Browser Helper Objects**

Die Version der Browser Helper Objects für 32 Bit und 64 Bit wird jeweils mit 1.12 ausgewiesen.

### **4.9 Version der Firefox-Erweiterung**

Die Version der AusweisApp-Erweiterung für Firefox 24 und Firefox 31 ist mit 1.12 ausgewiesen

## <span id="page-6-0"></span>**5 Einschränkungen**

## **5.1 Senden der Challenge in dem Kommunikationsschritt DIDAuthenticateResponse\_EAC1OutputType**

Die AusweisApp sendet die Challenge erst im EAC2OutputType.

### **5.2 Teilweise unklare Fehlermeldungen**

Die AusweisApp gibt nicht in jedem Fehlerszenario eine klare Fehlermeldung aus.

#### **5.3 Unterstützung RFC2616**

Die AusweisApp v1.13.1 unterstützt die RFC 2616 nicht vollumfänglich. Zur Vermeidung von möglichen Funktionsstörungen wurde deshalb die bereits in der

AusweisApp v1.11 implementierte Signalisierung der Unterstützung des HTTP/1.1- Protokolls deaktiviert, sodass die AusweisApp v1.13.1 ausschließlich das HTTP/1.0- Protokoll nutzt.

Daraus resultiert, dass beim Abholen des TC-Token im http-Request kein Host Header gesendet und das Verfahren des Chunked Encoding nicht unterstützt wird.

#### **5.4 Hohe Systemlast bei Verwendung mehrerer Kartenleser**

Bei Verwendung mehrerer Kartenlesegeräte unterschiedlicher Hersteller kann unter Umständen durch Abziehen eines Kartenlesers beim laufenden Betrieb der AusweisApp eine CPU-Last von 100% erreicht werden, die auf Einprozessor-Systemen die Weiterarbeit des Systems sehr stark beeinträchtigt.

#### **5.5 Prüfung des TC Token**

Die eingeführte Prüfung des TC-Token setzt streng das in der TR-03124-1 unter Pkt. 2.3 TC Token dargestellte Schema um. Dabei wird der TC Token bzgl. der Vollständigkeit der Pflichtelemente sowie der dazu gehörigen Werte geprüft. In Abstimmung mit dem BSI ist die Sequenz-Prüfung deaktiviert. In dem Fall, dass ein Pflichtelement fehlt bzw. Werte fehlen oder nicht die geforderten Eigenschaften besitzen, bricht die AusweisApp die Kommunikation mit einem HTTP error "404 Not Found" und dem Erscheinen folgender Hinweismeldung ab:

"Der Identitätsnachweis wird abgebrochen! Die für den Identitätsnachweis erforderlichen Angaben des Diensteanbieters sind nicht korrekt oder fehlen. Falls dieser Fehler weiterhin auftritt, wenden Sie sich bitte an den Diensteanbieter. (Titel Authentisierungsvorgang fehlgeschlagen)

Ausgenommen von diesem Verhalten ist die Behandlung eines leeren Elementes "ServerAddress" und eines invaliden Elementes "RefreshAddress", die entsprechend den Anforderungen der TR-03124-1 v1.0 erfolgt.

#### **5.6 Unterstützung der Kacheloberfläche unter Windows 8.1**

Bei der AusweisApp handelt es sich um eine Desktop-Applikation, die dementsprechend beim REDIRECT nur auf dem Desktop geöffnet wird, sodass sie auf der Kacheloberfläche nicht sichtbar ist.

POST funktioniert grundsätzlich nicht, weil der Browser entsprechend der Designentscheidung von Microsoft keine Plug-Ins unterstützt.

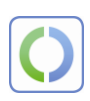

## **5.7 Zertifikatsanzeige**

Das Kapitel "3.5 Zertifikate anzeigen" im Handbuch zur AusweisApp beschreibt die Anzeige von Zertifikaten, die auf unterstützten eCards vorhanden sind. Diese Funktionalität ist nicht in der Anwendung enthalten.

## **5.8 Update-Installation**

Eine automatische Installation dieser Version ist nicht möglich. Das Setup muss nach dem Herunterladen manuell installiert werden.